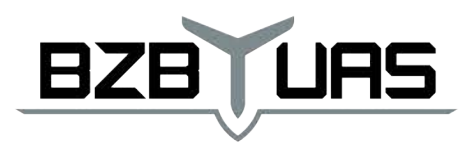

#### ACCELERATE. **MAKE DECISIONS FASTER.**  $+$  $+$

 $+$ 

# RFD868xRadioModemDataSheet 865-870MHz frequencyband

Product Specifications and Performance Flash Programmer User Manual

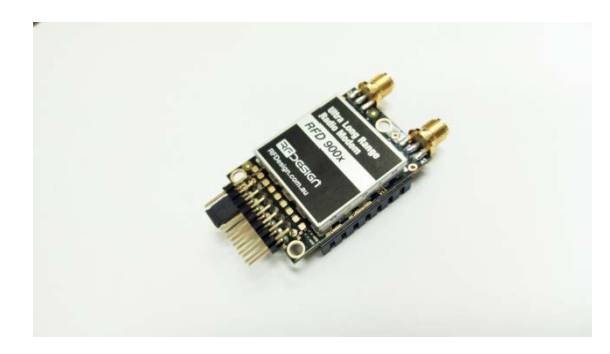

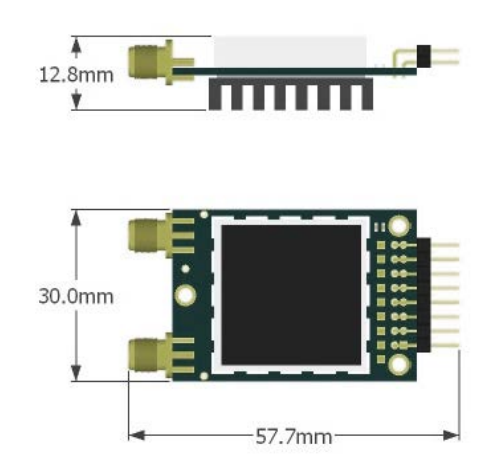

### **Features**

- Out of the box RF communications.
- Air data rate speeds of up to 500kbps
- Diversity antennasupport
- Weight of 14g
- Outdoor RF line-of-site range of 40km or more depending on antenna configuration

### **Operational**

- Operatingvoltage:5V,I/OVoltage(3.3V)
- Temperature range: -40°C to +85°C
- Dimensions of 30x57.7x12.8mm
- Current consumption: TXmode:~1Apeakat+30dBm, RXmode:60mA(typical)

### **Applications**

- Telemetry data
- UAV control
- Remote weather station
- House automation
- Long range RC

BZB UAS Sp. z o.o. 0 ul. Lekcyina 142A *a. M. 894* 309 56 56 日+48 507 265 115

51-169 Wrocław

REGON: 366484052 P. sales@bzbuas.com

 $F[6]$   $\triangleright$  /bzbuas www.bzbuas.com

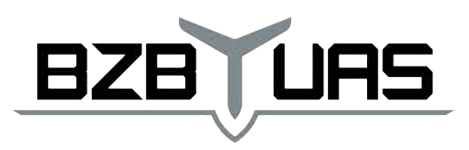

#### ACCELERATE. MAKE DECISIONS FASTER.  $+$  $+$   $+$

 $+$ 

 $+$ 

 $+$ 

# Table of contents

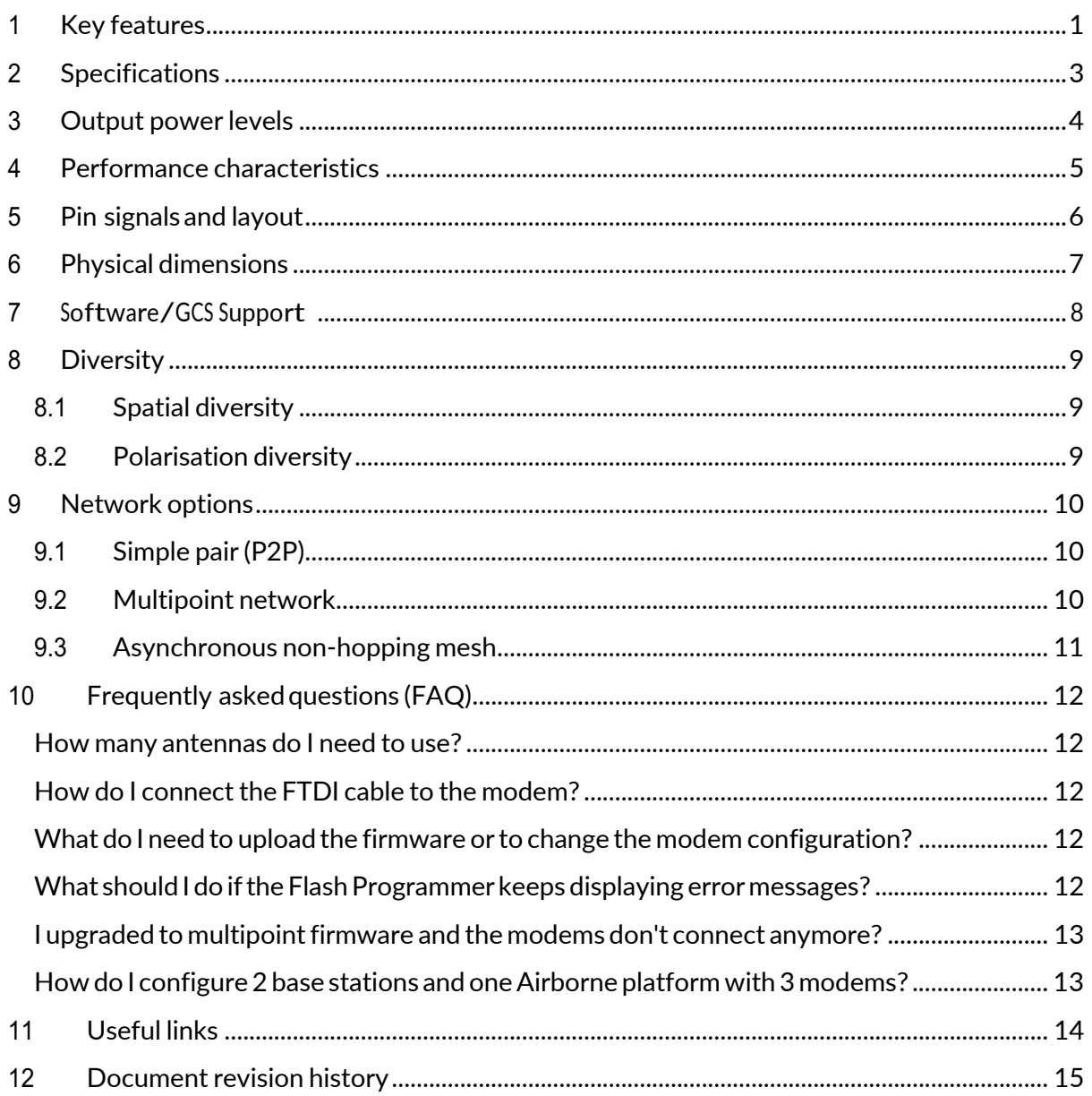

BZB UAS Sp. z o.o. © ul. Lekcyjna 142A ane: 894 309 56 56 日+48 507 265 115 51-169 Wrocław REGON: 366484052 Pisales@bzbuas.com  $f$   $\sigma$   $\triangleright$  /bzbuas www.bzbuas.com

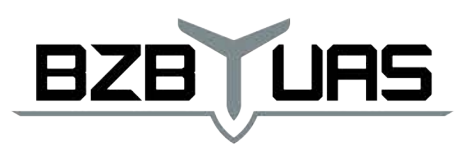

 $+$ ACCELERATE. **MAKE DECISIONS FASTER.**  $+$  $+$  $+$ 

# **1 Key features**

RFD900x provides compact and yet powerful data communication. The key features are:

- No configuration required for out of the box RF communications.
- Operating frequency range of 902 928MHz
- Outdoor RF line-of-site range of 40km or more depending on antennas
- Air data rate speeds of up to 250kbps
- Diversity antenna support
- Operating temperature of -40 to +85 degrees Celsius
- Dimensions of 30mm x 57mm x 12.8mm
- Weight of 14g

Compliances and Worldwide Acceptances:

The RFD900x is designed to be compliant to AS4268:2012, and FCC15.247. It has not been certified as a standalone modem and should be compliance tested in the final product.

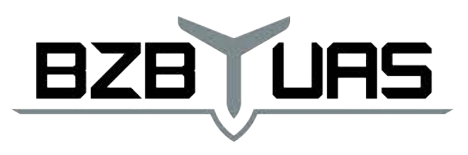

#### ACCELERATE. **MAKE DECISIONS FASTER.**  $+$  $+$

 $\ddot{+}$ 

 $+$ 

 $\ddot{}$ 

 $\ddot{}$ 

# **2 Specifications**

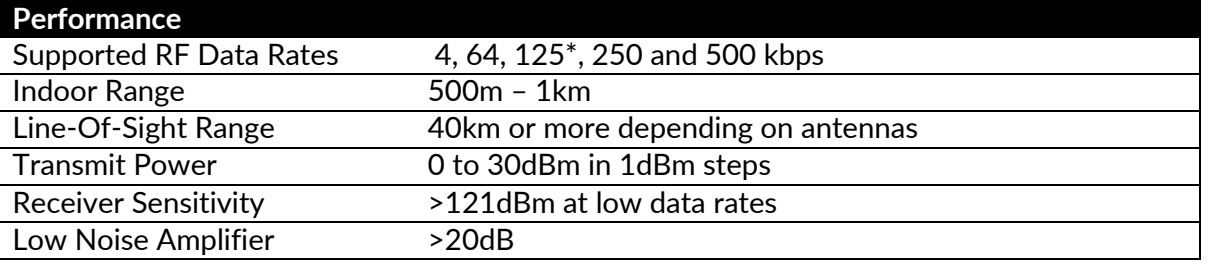

\* can be set as 128 for compatibility

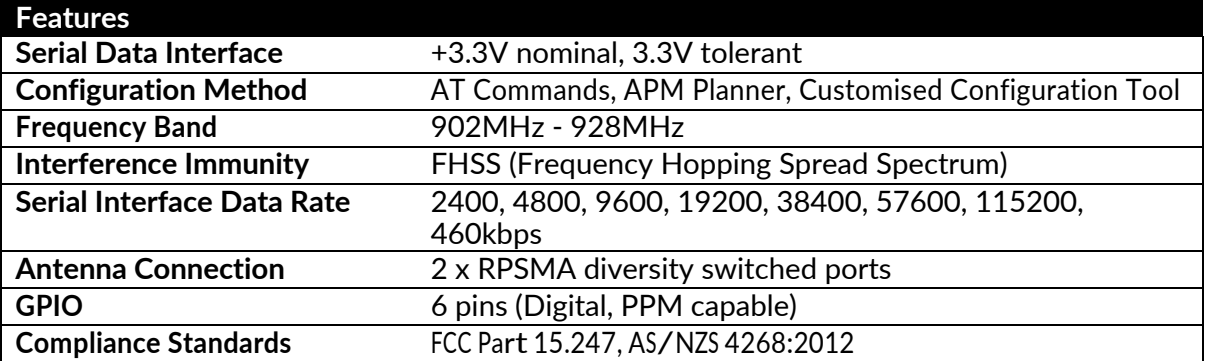

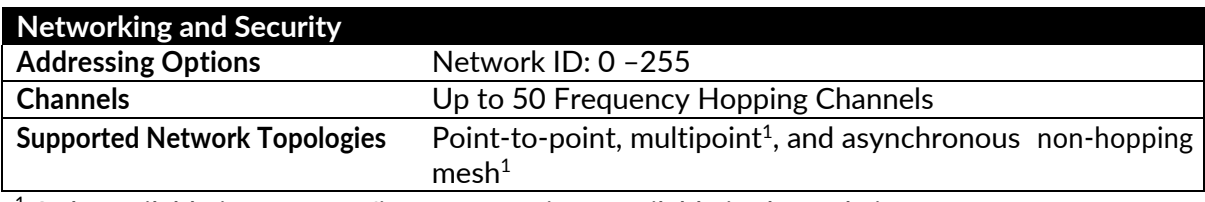

 $1$  Only available in separate firmware versions available in the website

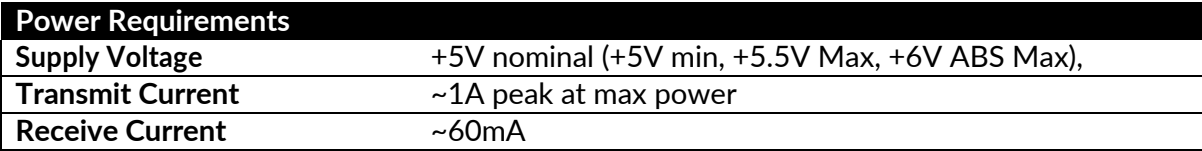

51-169 Wrocław

BZBUAS Sp. z o.o. © ul. Lekcyjna 142A ane: 894 309 56 56 a+48 507 265 115 REGON: 366484052 P sales@bzbuas.com  $F[\sigma]\triangleright$ /bzbuas www.bzbuas.com

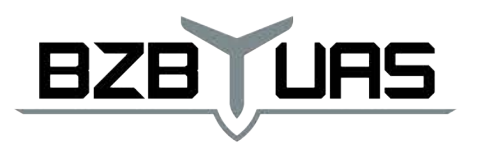

### **3 Output powerlevels**

Manycountrieshavedifferentlegalpowerlevels.Besuretooperatewithinthelegalpowerlimitsof thecountrythatyouareoperatingin.TheRFD900xmodemcansupportthepowerlevelsbetween 0dBm and 30dBm in 1dBm steps. Formula 2-1 can be used to convert the power in dBm into milliwatts.

 $P_{mW} = 10^{(P_{dBm} - 10)}$ 

*Formula 2-1*

To calculate Effective Isotropic Radiated Power (EIRP) you can use the formula 2-2 below:

*EIRP(dBm) = Transmitpower(dBm)– Cableloss(dB) + AntennaGain(dBi)*

*Formula 2-2*

The FCC limit for EIRP is 4 Watts, or 36dBm for frequwncy hopping radios in the ISM 868 MHz band. The Australian EIRP limit is 30dBm as defined by ACMA.

 $F_0 \circ F_2$ bzbuas BZB UAS Sp. z o.o. 0 ul.Lekcyjna 142A □ MP: 894 309 56 56 日+48 507 265 115 51-169 Wrocław REGON:  $366484052$   $\heartsuit$  sales@bzbuas,com www.bzbuas.com

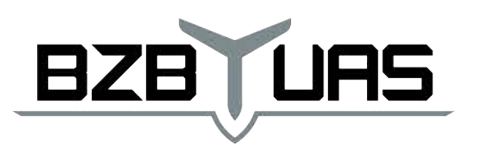

### **4 Performance characteristics**

Figure4-1showshowtheoutputpoweroftheRFD900xvarieswithsupplyvoltagewhenthe output power is set to +30dBm.

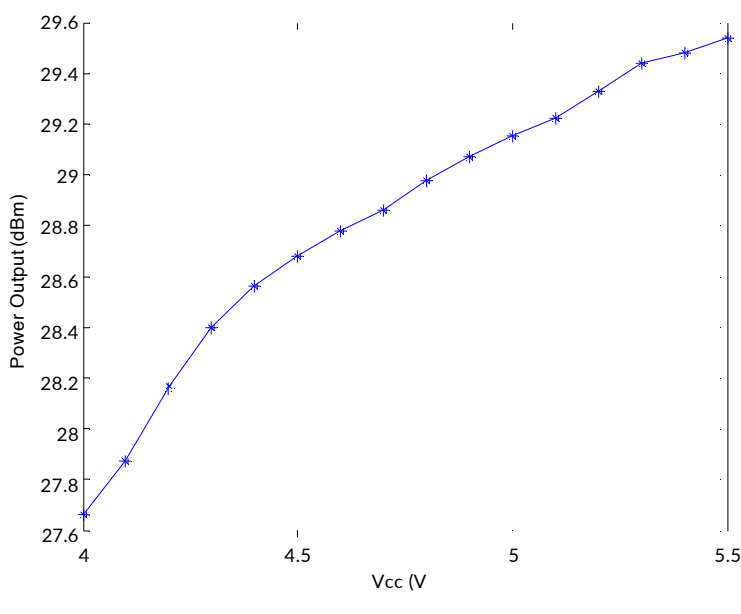

*Figure 4-1:Ouput power vs. input supply voltage*

Figure4-2showshowthecurrentthroughtheRFD900xvarieswiththetransmitpowerlevel.The currentduringtransmissionisshownbythe'HighLevel'plotandthatduringreceivemodeisshown by the 'Low Level' plot.

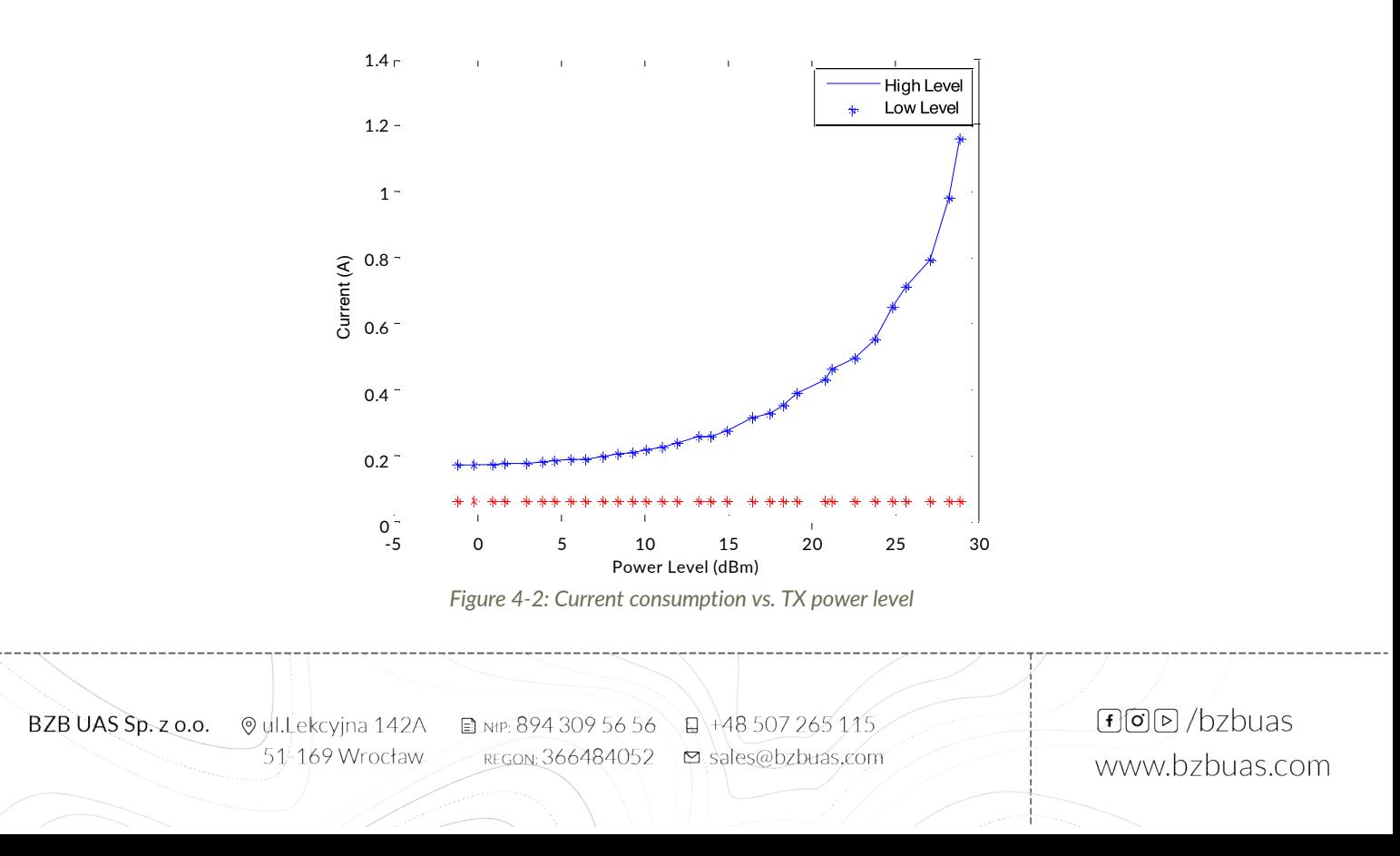

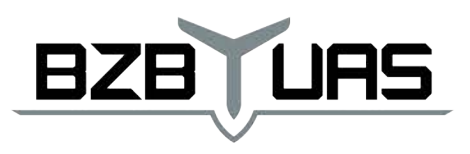

 $+$ 

### **5 Pin signals andlayout**

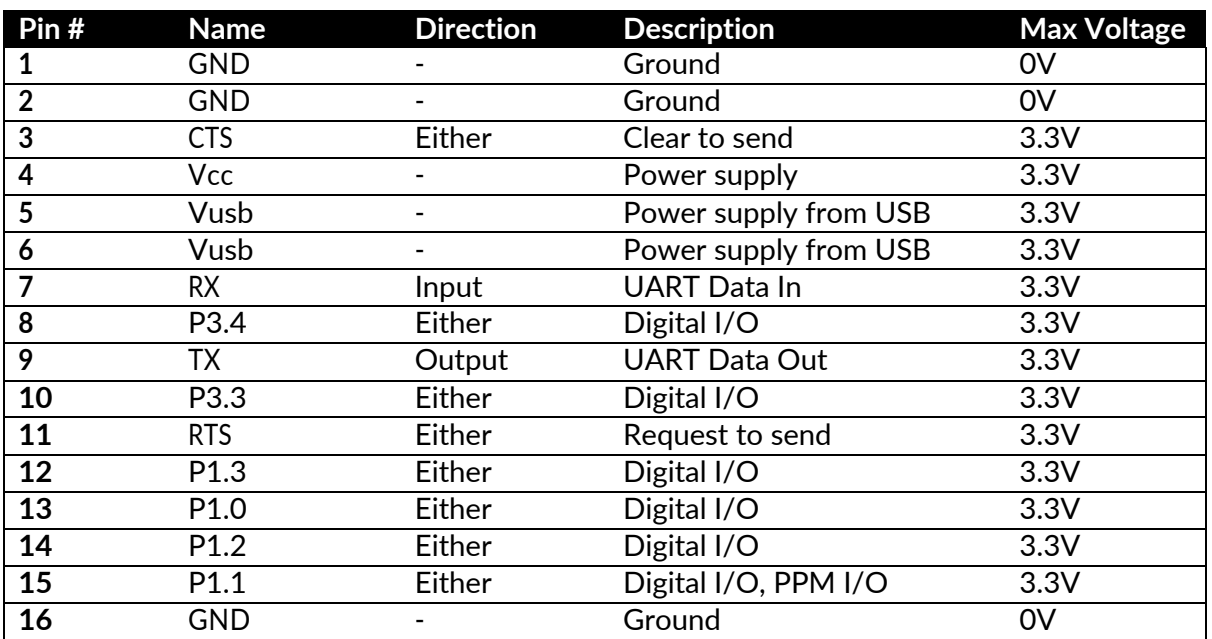

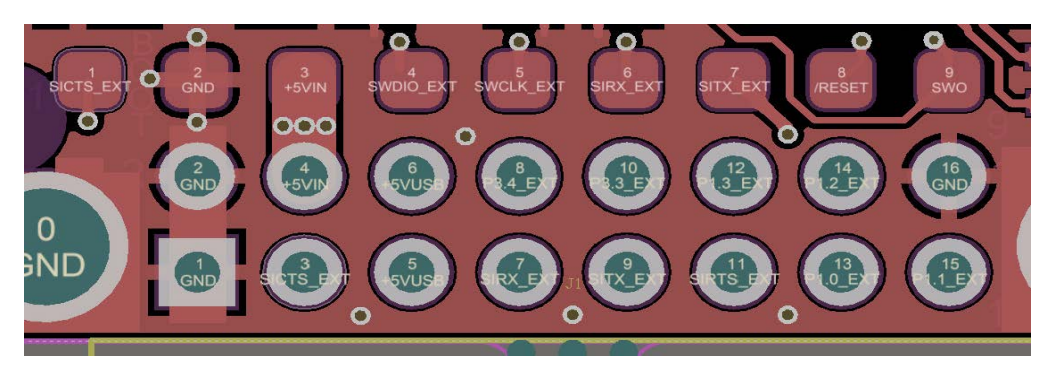

*Figure 5-1: Physical pin layout of the RFD900x Radio Modem*

The FTDI cable (see "Useful Links") is compatible with the RFD900x modem.

Pin1oftheFTDIcable(blackwire)shouldconnecttopin1oftheRFD900xheader.Inordertopower the modem from the  $+5V$  USB power, a jumper is needed to connect pins 4 and 6.

To power the modem from an external +5V supply, connect the power to pins 2 and 4 as shown in figure 5-1.

In case there is a need to force the modem into boot mode, short circuit pad 9 (on the 9 way test pads) with pin 16 or GNDwhile applying power. The on-board LEDwill become solid redwhen in boot mode.

BZB UAS Sp. z o.o. 0 ul.Lekcyjna 142A *a. M. 894* 309 56 56 日+48 507 265 115

51-169 Wrocław

REGON:  $366484052$   $\Box$  sales@bzbuas,com

 $F_0 \circ F_2$ bzbuas www.bzbuas.com

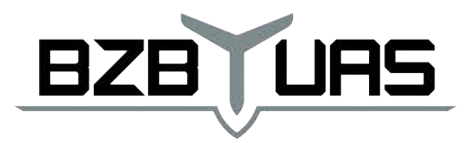

#### $+$  $\ddotmark$  $+$ ACCELERATE. **MAKE DECISIONS FASTER.**  $+$  $+$  $+$

### **6 Physical dimensions**

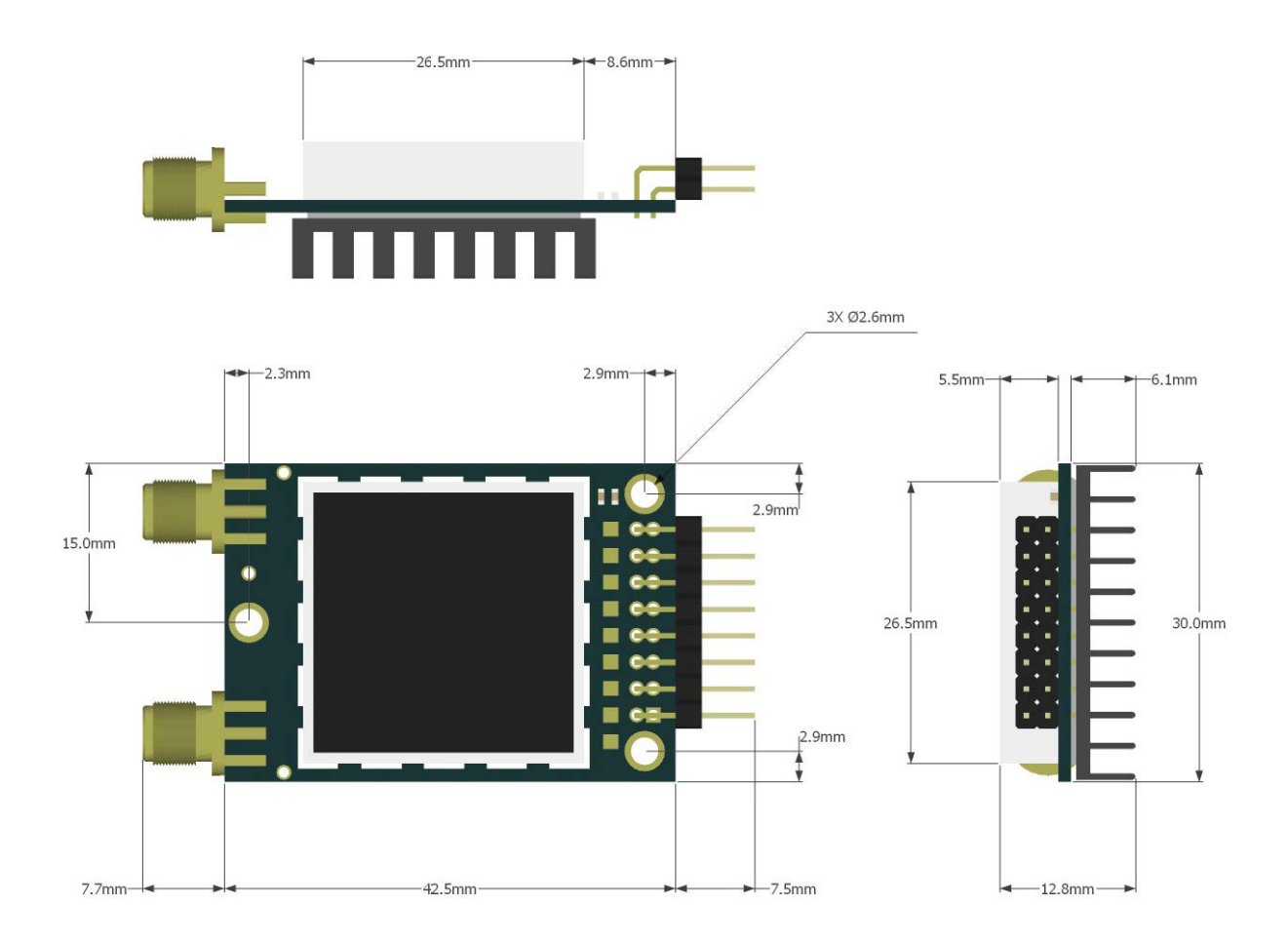

 $F[6]$   $\rightarrow$  /bzbuas BZB UAS Sp. z o.o. @ ul.Lekcyjna 142A anne 894 309 56 56 日+48 507 265 115 51-169 Wrocław REGON: 366484052 B sales@bzbuas,com www.bzbuas.com

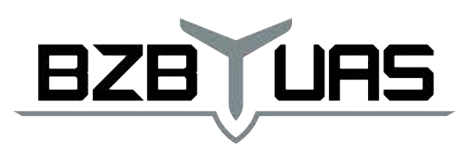

 $+$ 

### **7 Software/GCS Support**

The software solution (see "Useful Links") is an open source development which is called "SiK" and was created by Mike Smith and improved on by Andrew Tridgell and RFDesign.

Abootloader and interface is available usingRFD900x Flash Programmer and field upgrade ofthe modemfirmwareviatheserialport.TheRFD900xmodemfeaturesabootloaderwhichallowsfor the uploading of the various modem firmware via the serial port. This firmware upload is supported using the RFD900x Flash Programmertool, current version of Mission Planner.

The RFD900x Radio Modem is compatible with many configuration methods like the AT Commands and APM Planner. The AT Commands can be used to change parameters such as powerlevels, air data rates, serial speeds, GPIO pins etc. Terminal programs such as hyperterminal or coolterm are useful for direct configuration of the modem via AT commands.

Integrated support for configuring the RFD900x Radio Modem is supported by the APM Planner, with other GCS solutions in development. Its default serial port settings are as follows:

- 57600 baud rate
- No parity
- 8 data bits
- 1 stop bit

The RFD900x Radio Modem has many software features including:

- Frequency Hopping SpreadSpectrum
- Transparent Serial Link
- Configuration by simple AT commands for local radio, RT Commands for remote radio
- User configurable serial data rates and air data rates
- Error correction routines, MAVLink protocol framing (user selectable)
- MAV Link radio status reporting (Local RSSI, Remote RSSI, Local Noise, Remote Noise)
- Automatic antenna diversity switching on a packet basis in real-time
- Automatic duty cycle throttling based on radio temperature in order to avoid overheating
- PPM (R/C signal) pass through (Control vehicle across radio).

 $F[6]$   $\triangleright$  /bzbuas www.bzbuas.com

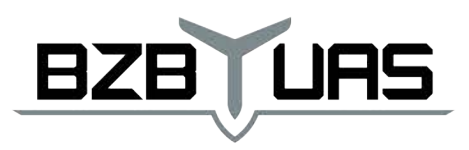

ACCELERATE. **MAKE DECISIONS FASTER.**  $\ddot{+}$  $\ddot{+}$ 

 $+$ 

## **8 Diversity**

The RFD900x has two antenna ports and firmware which supports diversity operation of antennas. During the receive sequence the modem will check both antennas and select the antenna with the best receive signal. The antenna selected during receive is then also used for subsequent transmission. In the case of only one antenna connected, itwill automatically selectthe portwith theantennaconnected. TestingbySiliconLabshas shownthatlinkbudgetscanbeimprovedupto the order of 8dB by employing a diversity scheme.

### **8.1 Spatial diversity**

Spatial diversity is the case where the antennas are separated by some distance from one another. It is recommended that two antennas connected to the RDF900 modem be separated by at least 25cm, more ifpossible.

### **8.2 Polarisation diversity**

Polarisation diversity is the case where the antennas are perpendicular to each other. i.e. one vertical, and one horizontal. This is effective in reducing multipath effectswhich affect one orthe other polarisation.This scheme also helps tomaintain the link between non-staticobjects such as aircraftperformingacrobaticsbyincreasingthelikelihoodthatoneantennawillmaintainthesame polarisation as an antenna on the other side of the link. Figure 8-1 depicts how two right-angle monopole antennas can be positioned to achieve polarisation diversity. This setup should ideally utilise a ground plane, but, it shown as an example utilising polarisation diversity.

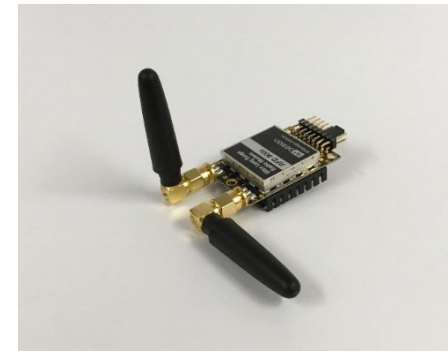

*Figura 8-1: Antenna configuration to achieve polarisation diversity*

BZB UAS Sp. z o.o. © ul.Lekcyjna 142A

51-169 Wrocław

 $\Box$  NIP: 894 309 56 56  $\Box$  +48 507 265 115 REGON:  $366484052$   $\heartsuit$  sales@bzbuas, com  $F[6]$   $\rceil$  /bzbuas www.bzbuas.com

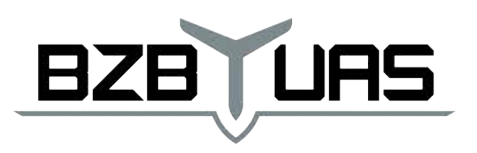

 $+$ ACCELERATE. **MAKE DECISIONS FASTER.**  $\ddot{+}$  $\ddot{+}$  $\ddot{+}$ 

### **9 Network options**

RFD900x can be implemented in either simple pair (P2P), multipoint network (MP Firmware Only), or asynchronous non-hopping mesh. The latter two are available for download in the website (see "Useful Links").

### **9.1 Simple pair(P2P)**

Theout-of-the-boxfirmwareoftheRFD900xradiomodemissettoworkinsimplepairmode.Ifyou purchasedabundle,youareonlyrequiredtoconnecttheantennasandsupplytoinitiatethelink.As soon as the pair synchronises, the on-board LED will become solid green.

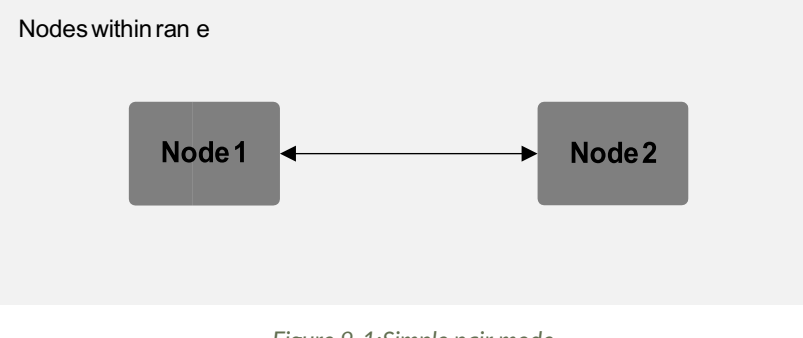

#### *Figure 9-1:Simple pair mode*

### **9.2 Multipoint network**

ThismoderequirestheMultipointfirmwaretobeloadedintotheallnetworkradios.Checksection "Usefullinks"forthedownloadlink,andrefertosection"RFD900xFlashProgrammertool"toflash the multipoint firmware. Refer to the "Multipoint user manual" for setup and usage instructions.

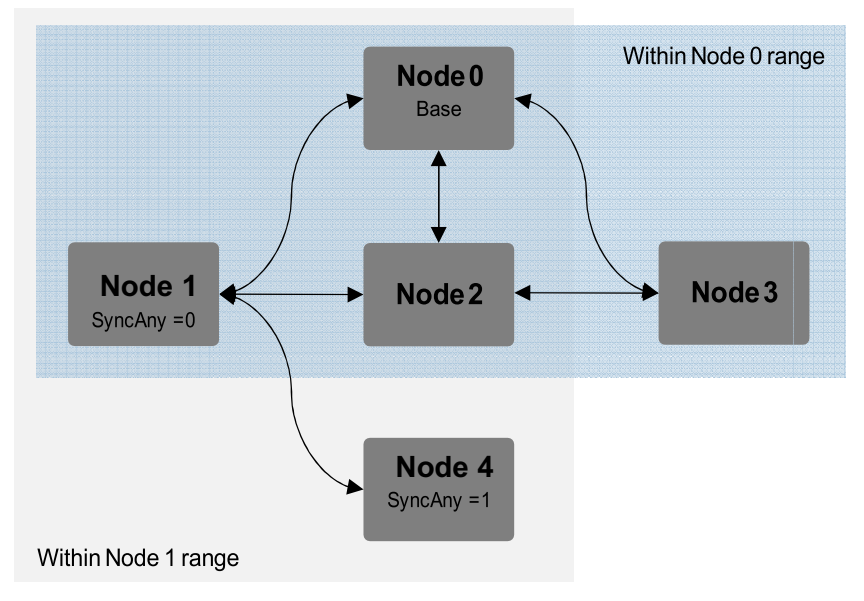

*Figure 9-2: example of multipoint network diagram*

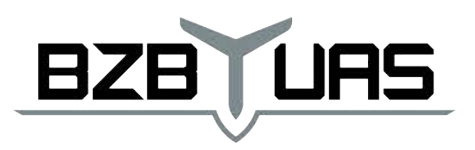

#### **9.3 Asynchronous non-hoppingmesh**

The asynchronous non-hopping mesh firmware offers a straight forward communication option that allows the user to quickly transmit and receive data across a great distance between two nodes or more. Figure 4-2 depicts this communication topology. As long as all the nodes are within range and have compatible parameters, communication between them will succeed.

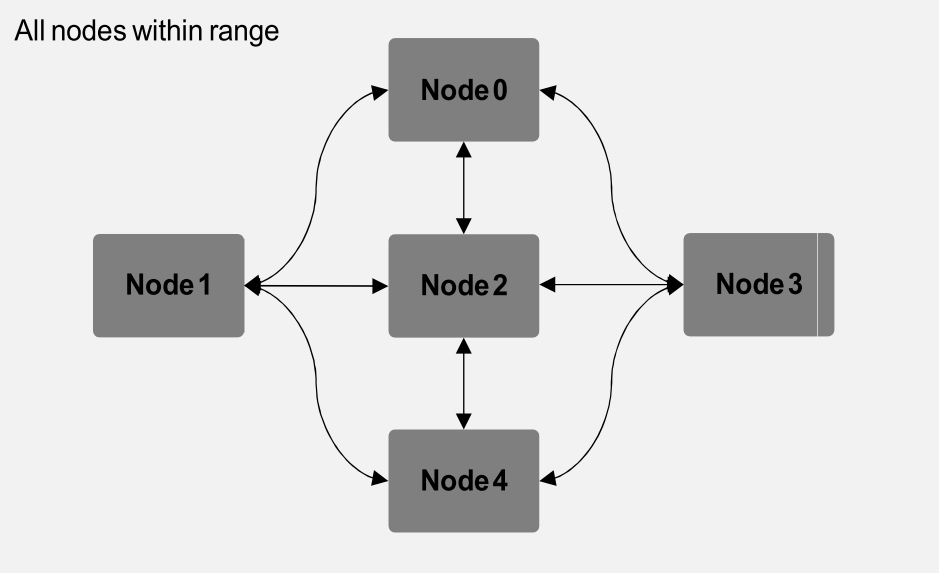

*Figure 9-3: Asynchronous non-hopping mesh topology*

 $F_0 \circ F_2$ bzbuas www.bzbuas.com

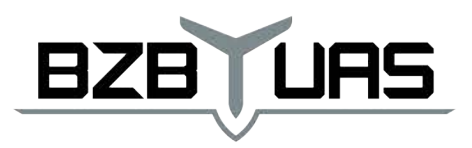

 $+$ ACCELERATE. **MAKE DECISIONS FASTER.**  $+$  $+$ 

### **10 Frequently asked questions (FAQ)**

#### **How many antennas do I need to use?**

One is the minimum. Two is recommended.

#### **How do I connect the FTDI cable to the modem?**

The black cable of the FTDI (pin 1) should connect to pin 1 on the modem as shown in Figure 10-1.

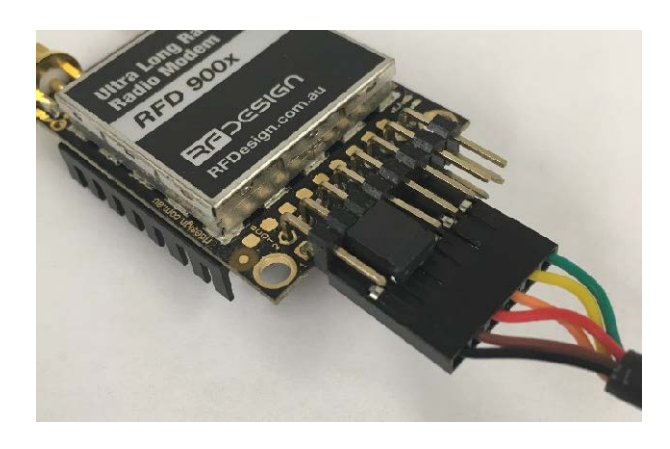

*Figure 10-1: An FTDI cable connected to the RFD900x modem*

### **What do I need to upload the firmware or to change the modem configuration?**

Download the latest firmware (see "Useful Links"). Download the RFD900x Modem Tools (see

"Useful Links"). Connect the FTDI cable to the modem and to a computer. Use the RFD900x Modem Tools touploadthelatestfirmwareortochangethemodemconfiguration(see"RFD900xModem Tools UserManual").

#### **What should I do if the Flash Programmer keeps displaying error messages?**

Make sure to connect the FTDI cable firmly into the modem. Make sure you choose the correct COM port from the COM dropdown box and the correct baud rate. Try for two more trials and if it still doesn'twork,disconnectandreconnectthemodem.Shoulditstillfailopenaterminalprogramme andperformaloopbacktestonthecable.ShorttheorangeandyellowpinsoftheFTDIcablewith somethinglikeapaperclip.ThenusingtheterminalprogrammeconnecttotheCOMofthecable then type some text if this text is not returned then it indicates there is likely a fault with the FTDI cable where possible retry the upload process with a new cable.

BZB UAS Sp. z o.o. © ul. Lekcyjna 142A ■ NP: 894 309 56 56 日+48 507 265 115

51-169 Wrocław

REGON: 366484052 2 sales@bzbuas.com

 $F[6]$   $\triangleright$  /bzbuas www.bzbuas.com

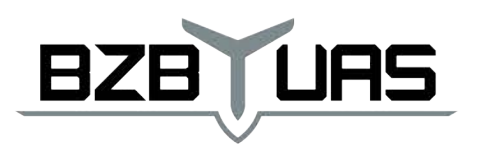

#### **I upgraded to multipoint firmware and the modems don't connect anymore?**

 $+$ 

 $+$ 

ACCELERATE.

**MAKE DECISIONS FASTER.** 

 $+$ 

 $+$ 

ThedefaultsettingforamodemistohaveaNODEIDsetto1. Anetworkmusthaveonenodesetto 0tobethebase. Thebasenodedefines thesynchronisationforthewholenetworkofnodes.

### **How do I configure 2 base stations and one Airborne platform with 3 modems?**

Set the Airborne platform as follows:

 $NODFID = 0$ NODEDESTINATION <sup>=</sup> <sup>65535</sup>  $MAVLINK = 1$ 

Set the ground station as follows:

 $NODEID = 1$  or 2 NODEDESTINATION <sup>=</sup> <sup>0</sup>  $MAVLINK = 1$ 

This will allow the airborne modem to handover to multiple ground stations as it flies from the coverage area of one ground station, to another. Both ground stations can be connected and can control the Airborne platform simultaneously. (APM Planner using MAVLink)

 $F_0 \circ F_2$ bzbuas BZB UAS Sp. z o.o. © ul. Lekcyjna 142A ane: 894 309 56 56 日+48 507 265 115 51-169 Wrocław REGON: 366484052 B. sales@bzbuas,com www.bzbuas.com

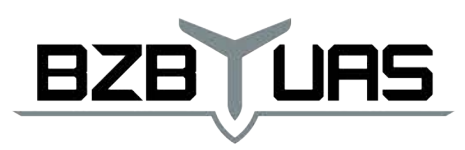

 $\ddot{}$ ACCELERATE. MAKE DECISIONS FASTER.  $+$  $+$  $+$ 

 $\ddot{}$ 

## **11 Useful links**

#### **RFD868x Firmware**

http://rfdesign.com.au/firmware/

RFD SiK firmware is standard SiK (open source)

RFD Multipoint firmware is multipoint SiK (MP SiK)

#### **RFD868x Flash Programmer**

http://rfdesign.com.au/downloads/

#### **FTDI Cable documentation**

http://www.ftdichip.com/Support/Documents/DataSheets/Cables/DS\_TTL-232R\_CABLES.pdf

 $F_0$   $\triangleright$  /bzbuas www.bzbuas.com